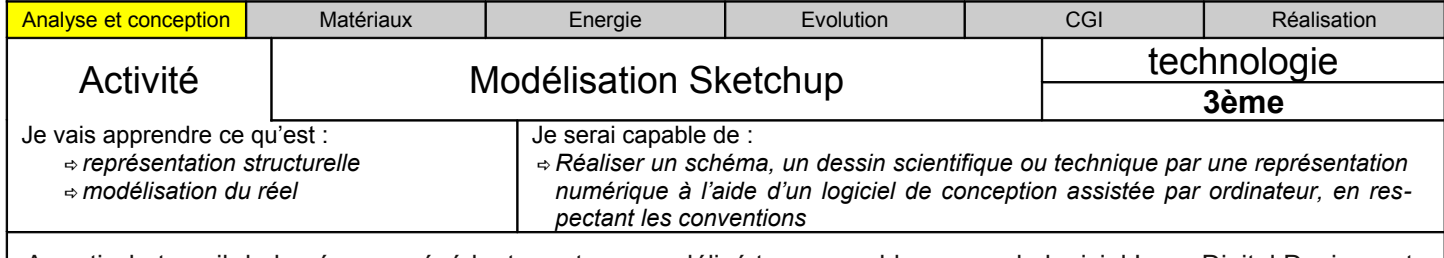

A partir du travail de la séance précédente ou tu as modélisé ton assemblage avec le logiciel Lego Digital Designer, tu vas devoir maintenant modéliser le châssis de ton robot en tenant compte des contraintes de positionnement :

- de la brique NXT sur le châssis
- $\mathcal V$  de l'assemblage de la motorisation
- $\mathbf y$  de la roue libre fournie
- des capteurs

## *1. Travail préalable*

Sur une feuille vierge, dessiner à l'échelle 1:1, le châssis de ton robot en tenant compte des dimensions suivantes : (Rappel, l'entraxe LEGO est de 8mm).

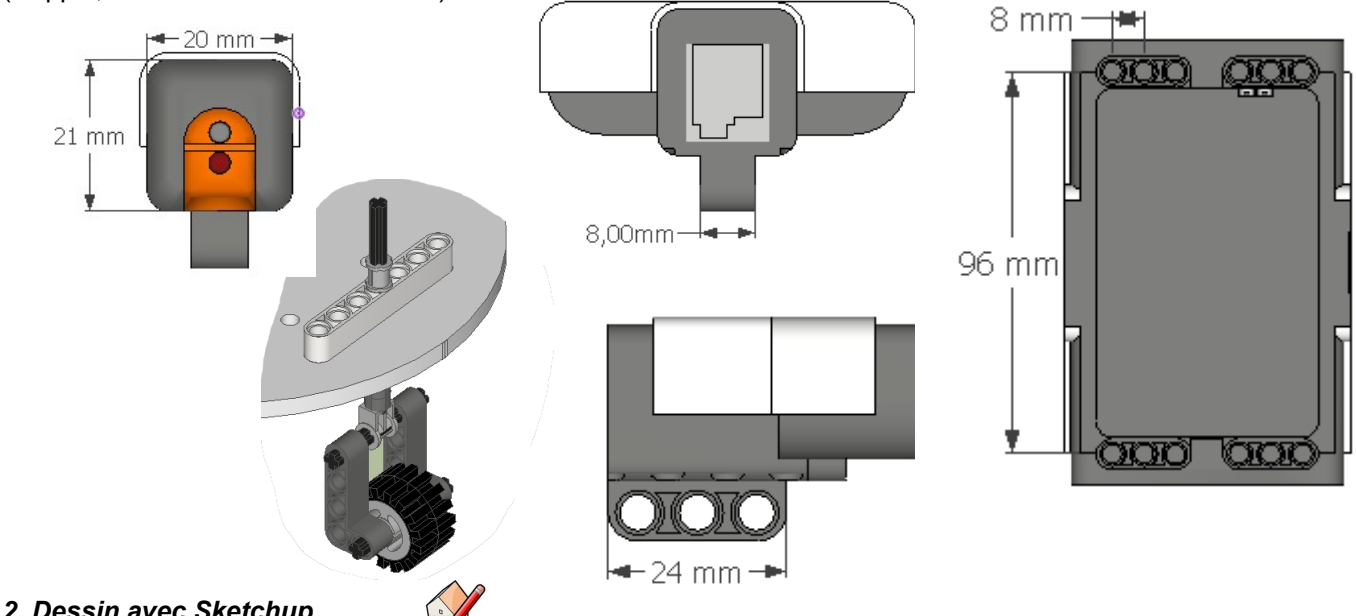

#### *2. Dessin avec Sketchup.*

En suivant les consignes suivantes, réaliser le dessin de ton châssis à partir du dessin réalisé lors de la question précédente. Lancer Sketchup et paramétrer le logiciel de la manière suivante:

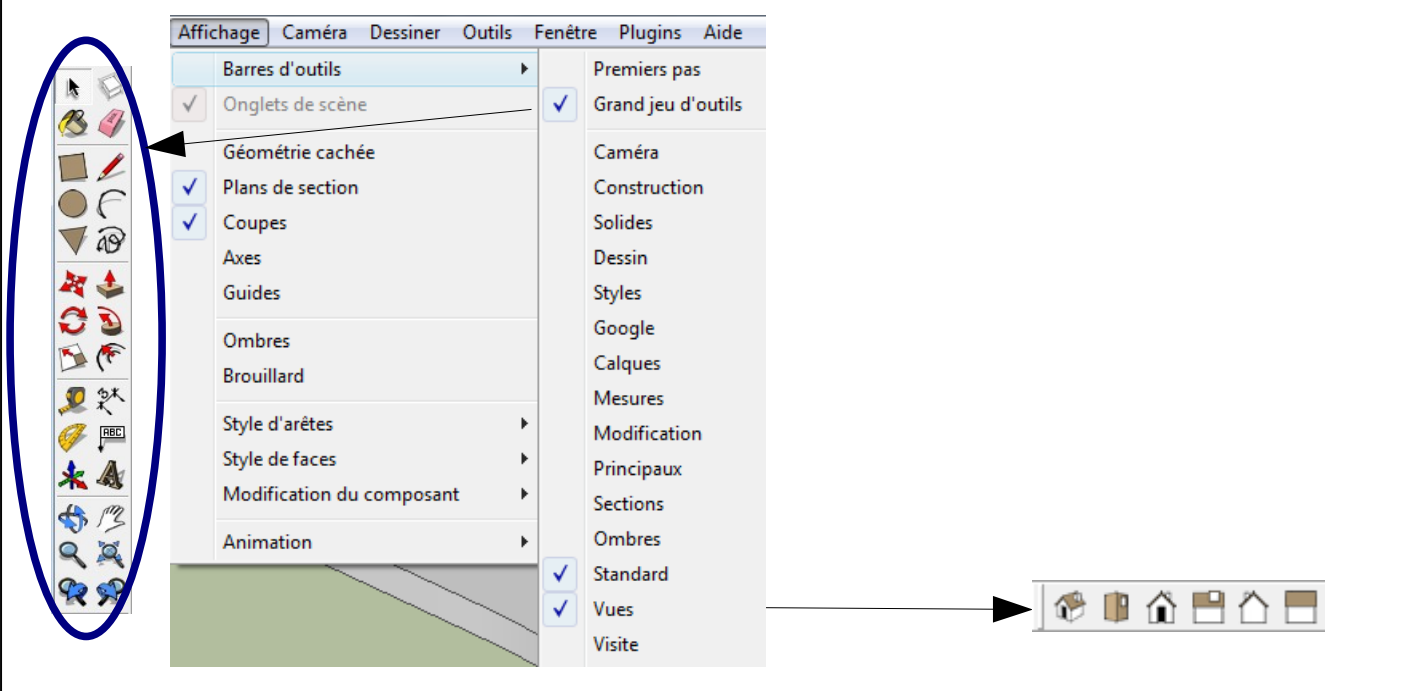

## **1. Création de la forme du châssis avec les outils de dessin**

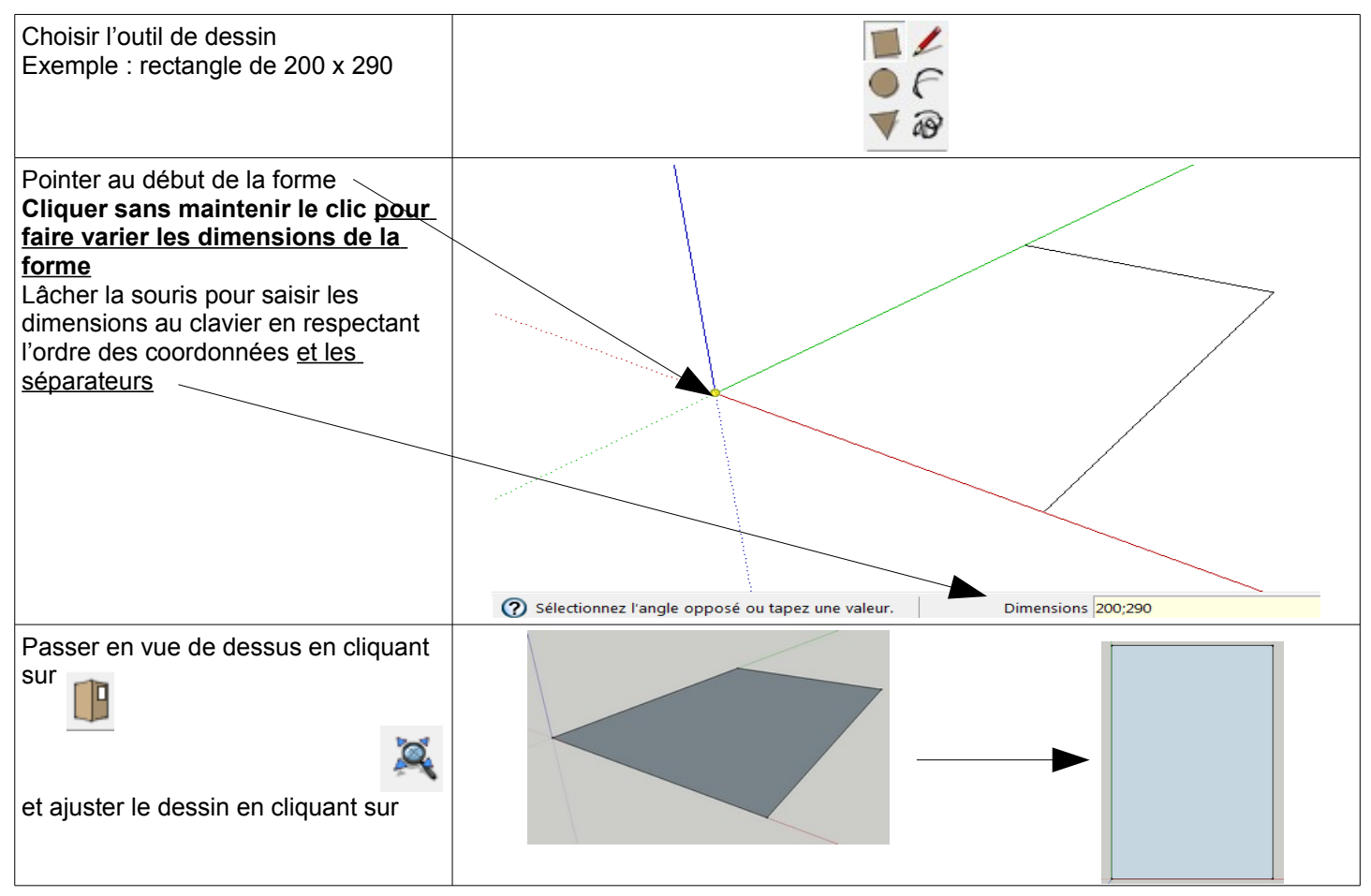

# **2. Positionner des éléments avec les guides (axes)**

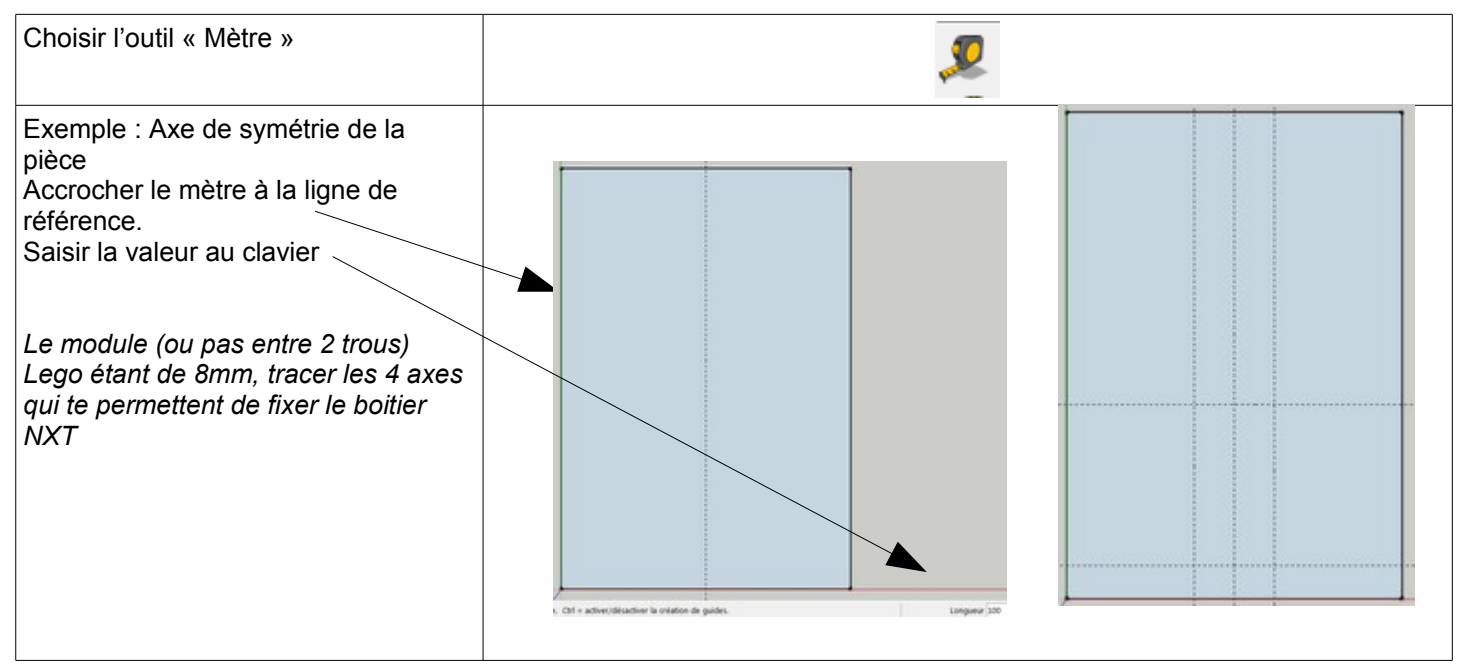

### **3. Dessin et évidement de la forme**

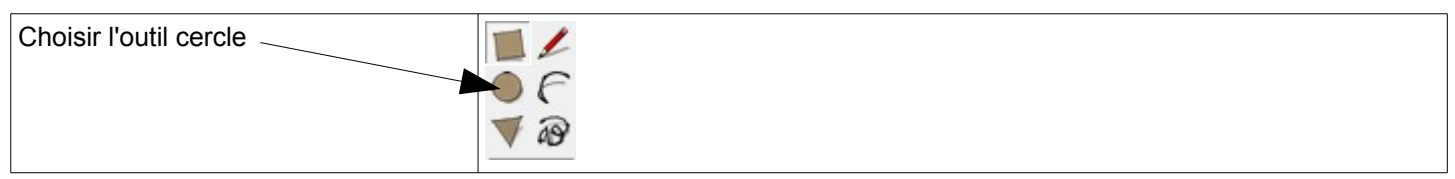

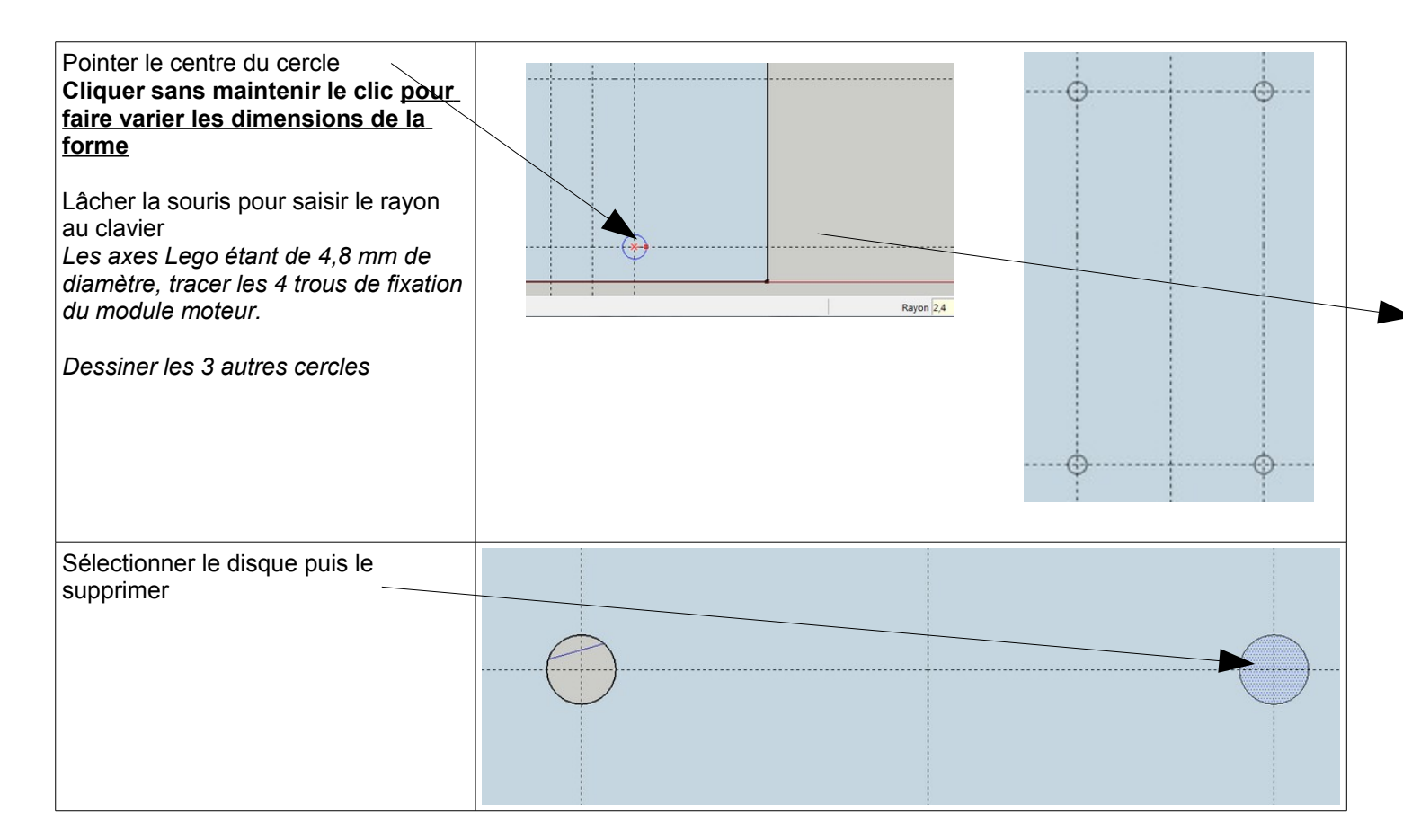

#### **4. Mise en volume du châssis**

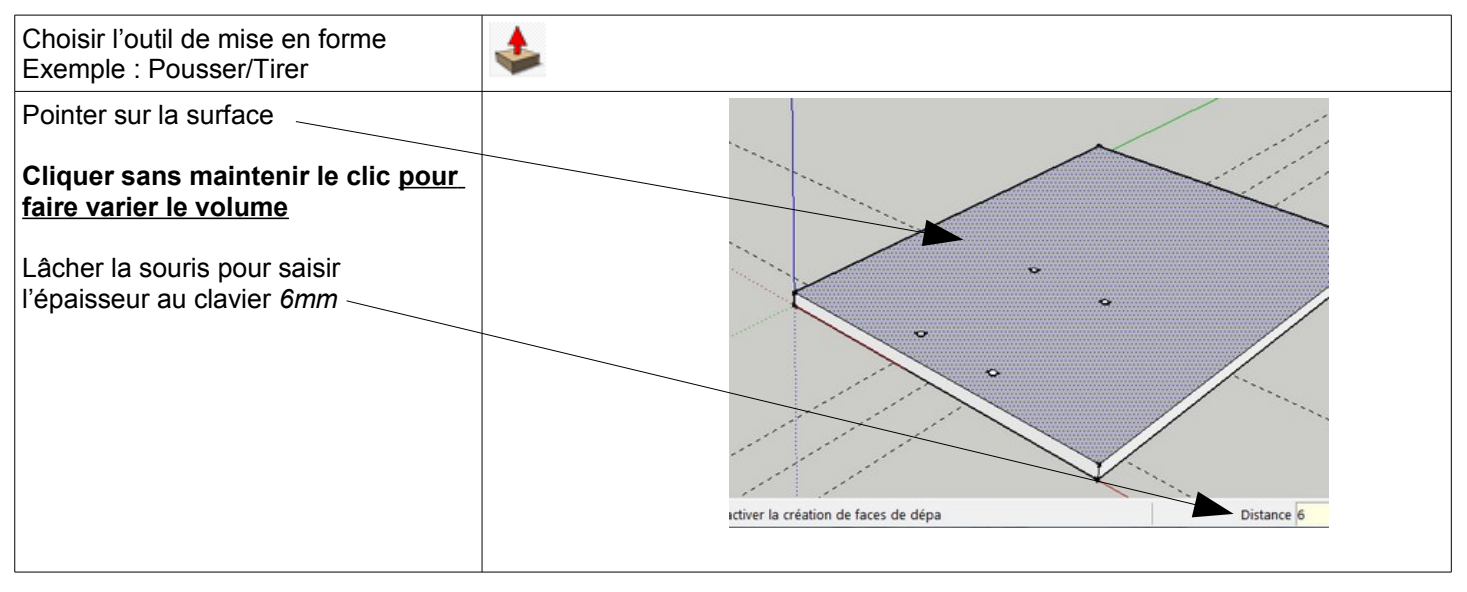

# **5. Fabrication avec MOCN (Machine outil à commande numérique)**

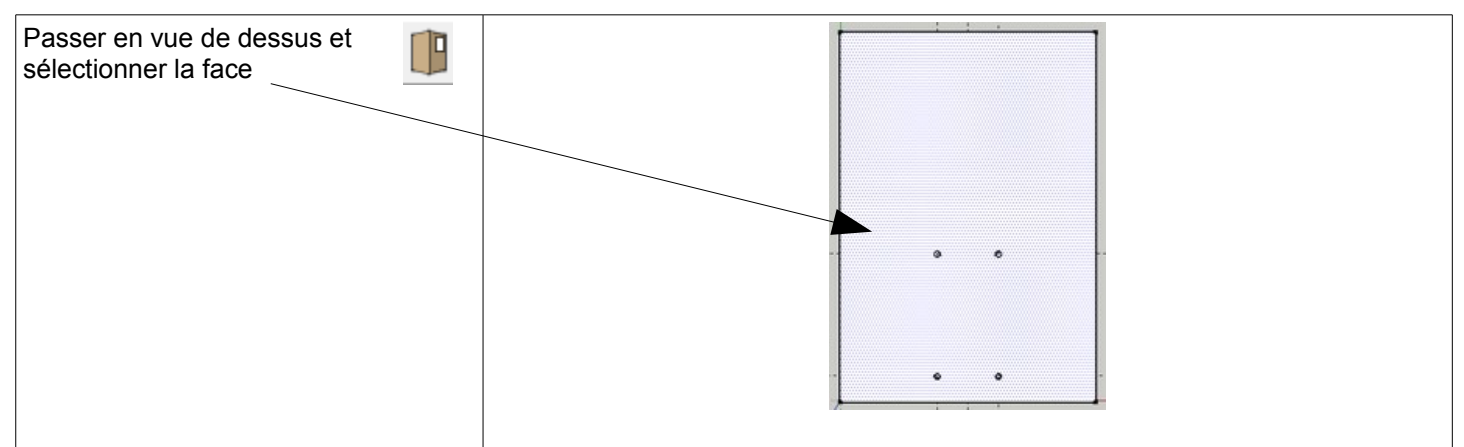

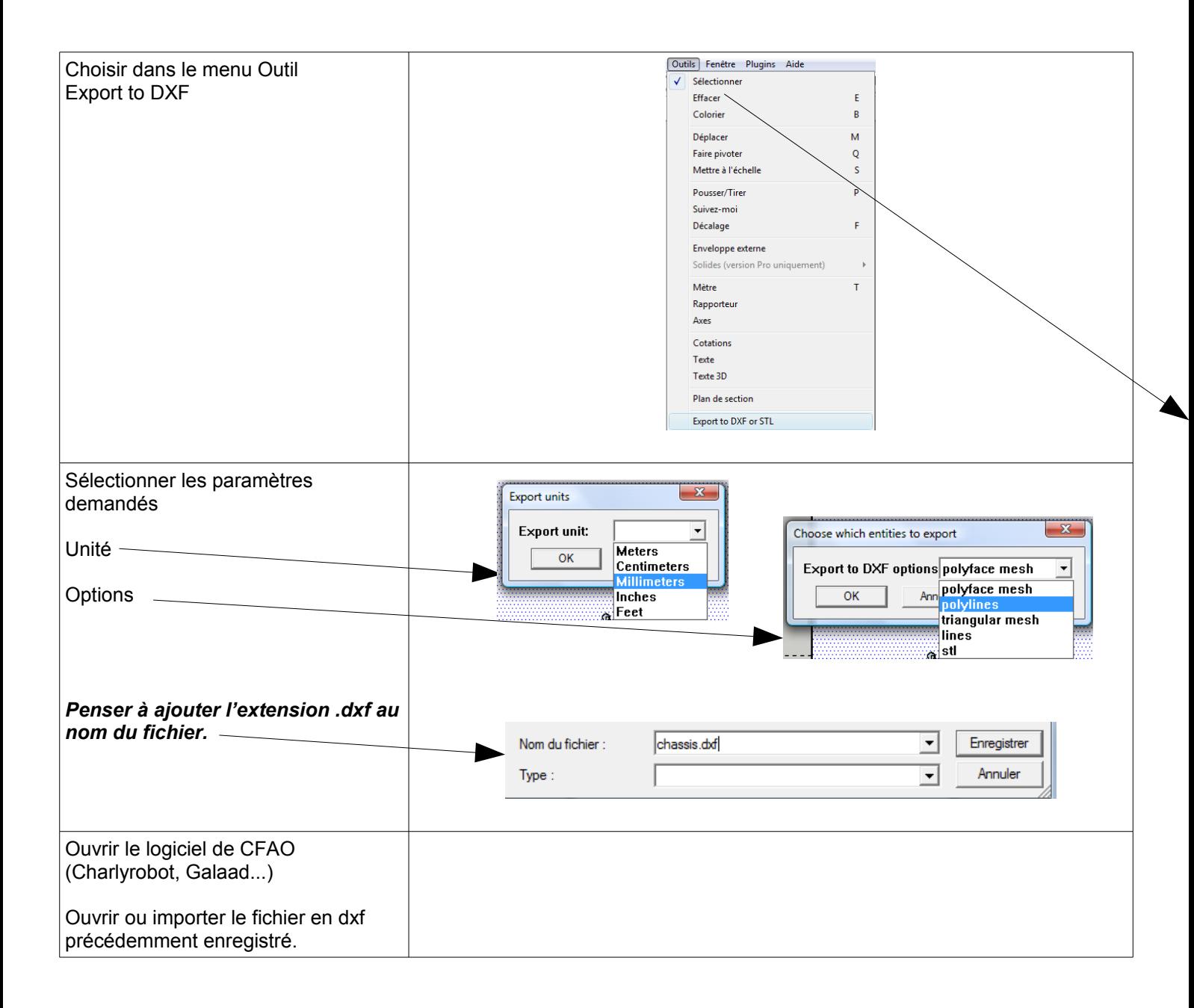